## **Charotar English Medium School, Anand First Term Exam – 2018-19 Answer key**

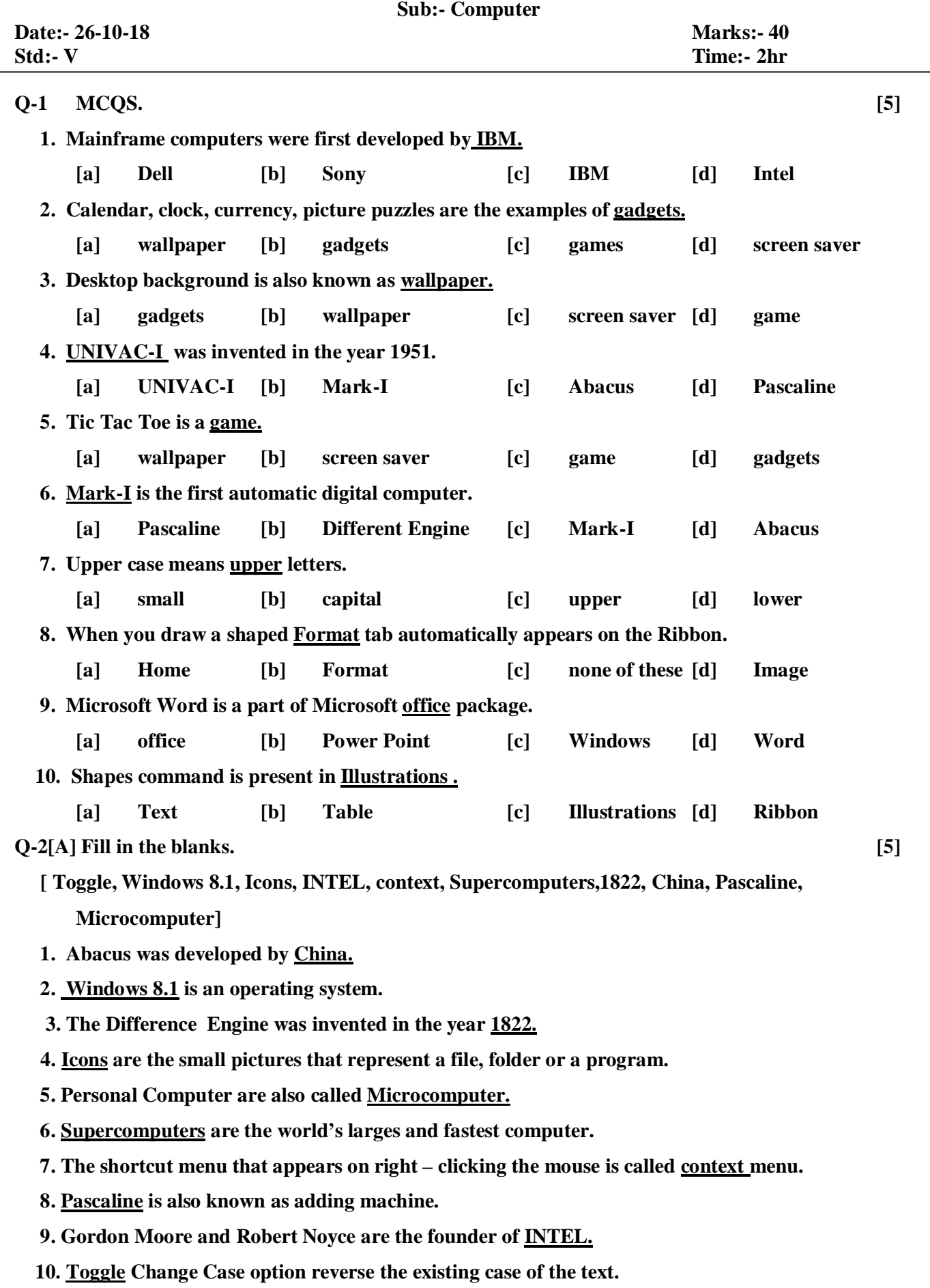

 **[B] True or False. [5]**

- **1. PCs were introduced in 1984. F**
- **2. As you switch on a tablet, the opening screen appears. T**
- **3. Word Art is used to insert attractive text in a document. T**
- **4. Shapes are group of readymade shapes. T**
- **5. Microcomputers are also known as minicomputer. F**
- **6. Gadgets are not available in Windows 8.1. T**
- **7. Cropping means to cut off the part of the picture. T**
- **8. Word is used to insert picture in a document. F**
- **9. Different symbols can be inserted using Insert tab. T**
- **10. Clip art is a gallery of ready-made picture. T**

**Q-3[A]Match the following. [5]**

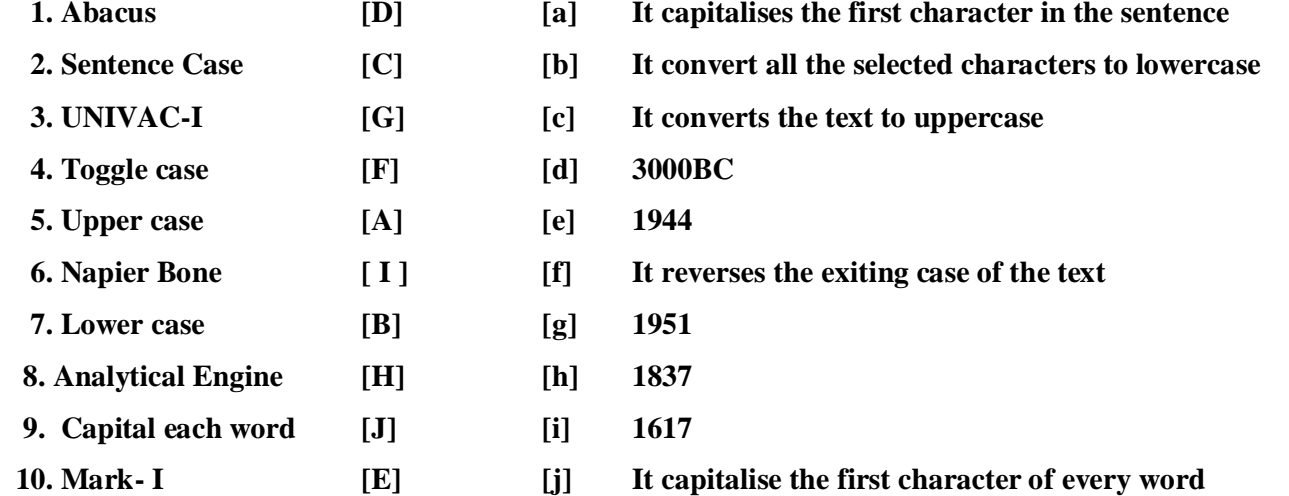

## **[B] Give two example of the following. [3]**

- **1. Desktop Background**
- **A. Screen Saver Wallpaper**
- **2. Screen saver**
- **A. Picture Graphics**
- **3. Windows 8.1 game**
- **A. Bubble Shooter Tic Tac Toe**

## **Q-4[A] Short answer questions [5]**

- **1. What is the use of crop command?**
- **A. Crop means to cut off the part of the picture.**
- **2. What is an operating system?**
- **A. An operating system is a system software that acts as an interface between the computer hardware and the user.**
- **3. Name the first general purpose computer.**
- **A. The first general purpose computer is Analytical Engine.**
- **4. What is embedded computer?**
- **A. Embedded computer is a small computer fixed inside a machine to perform a particular task.**
- **5. What is the use of control panel?**
- **A. Control panel has special tools that are used to change the way Windows looks and behave.**

- **[B] Write the difference between the following. [6]**
- **1. Stretching and Resizing**
- **A. Resizing makes a picture smaller or larger and Stretching makes a picture longer Or broader.**
- **2. Personal computer and Minicomputer**
- **A. Personal computers are faster than the earlier ones and are also cheaper and smaller in size. Minicomputers are bigger in size than Microcomputer.**
- **3. Footnote and Endnote**
- **A. Footnote and Endnote are inserted in a document to explain comment or provide References for the text in a document.**
- **Q-5 Write the steps to perform the following. [any three] [6]**
	- **1. Inserting Word Art**
	- **A. To insert Word art – step-1. click the insert tab on the ribbon. Step-2. click word art From the text group. Step – 3. select the style of your choice.**
	- **2. Inserting Symbols**
	- **A. To insert Symbols – step -1. place the cursor where you want to insert the Symbols Step-2. click the insert tab. Step-3. click Symbol from the Symbols group. Step -4. Select the Symbol you require.**
	- **3. Write the steps to adjust the system volume.**
	- **A. To adjust the system volume- step-1. open the control panel and click the hardware And sound. Step-2. click adjust system volume from the sound option. Step-3. now, drag the slider to adjust the volume of the system.**
	- **4. Write the steps to change the Windows colour.**
	- **A. To change the Windows colour – step-1. Right click at the empty area on the desktop And click personalize. Step -2. click the colour option. Step-3. select any colour of your choice. Step -4. click save changes.**